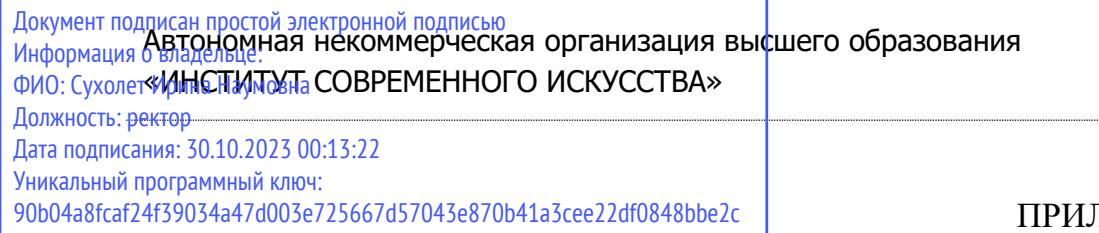

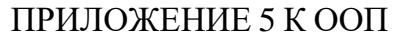

# УТВЕРЖДЕНО УЧЕНЫМ СОВЕТОМ ИСИ В СОСТАВЕ ООП

#### **ФОНД ОЦЕНОЧНЫХ СРЕДСТВ ДЛЯ ПРОВЕДЕНИЯ ТЕКУЩЕГО КОНТРОЛЯ УСПЕВАЕМОСТИ И ПРОМЕЖУТОЧНОЙ АТТЕСТАЦИИ ОБУЧАЮЩИХСЯ ПО ДИСЦИПЛИНЕ**

# **ПРОЕКТИРОВАНИЕ ВИДЕО-КОНТЕНТА**

Образовательная программа **Дизайн электронных изданий и моушн -дизайн**

> Направление подготовки **54.04.01 Дизайн**

Уровень высшего образования **Магистратура**

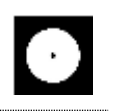

#### **Разработчик оценочных средств**:

− Чайка Александр Владимирович, преподаватель кафедры графического дизайна

> © АНО ВО «Институт современного искусства»

Фонд оценочных средств (ФОС) для проведения текущего контроля успеваемости и промежуточной аттестации обучающихся базируется на перечне компетенций с указанием этапов их формирования в процессе освоения образовательной программы. ФОС обеспечивает объективный контроль достижения всех результатов обучения, запланированных для дисциплины.

ФОС включает в себя:

.

- описание показателей и критериев оценивания компетенций на различных этапах их формирования, описание шкал оценивания;
- методические материалы, определяющие процедуры оценивания знаний, умений, навыков и (или) опыта деятельности, характеризующих этапы формирования компетенций;
- типовые контрольные тесты и практические задания, необходимые для оценки знаний, умений и уровня овладения формирующимися компетенциями в процессе освоения дисциплины (перечень вопросов для тестирования и перечень практических заданий к текущему контролю).

## **1. ОПИСАНИЕ ПОКАЗАТЕЛЕЙ И КРИТЕРИЕВ ОЦЕНИВАНИЯ КОМПЕТЕНЦИЙ НА РАЗЛИЧНЫХ ЭТАПАХ ИХ ФОРМИРОВАНИЯ, ОПИСАНИЕ ШКАЛ ОЦЕНИВАНИЯ**

#### **Код и содержание компетенции**

**ПК-1** Способен организовать и осуществить предпроектные исследования, поставить и согласовать проектные задачи, планировать проектную деятельность в области дизайна объектов, среды и систем

**Индикаторы и результаты обучения. Дескрипторы — основные признаки освоения компетенций (показатели достижении результатов обучении. Критерии оценивания**

**Знать** методы разработки концептуальных идей видеороликов, определяемых назначением, назначением, способствующих раскрытию художественного(рекламного) образа, соответствующих эмоциональным запросам общества;

**Знать на высоком уровне** методы разработки концептуальных идей видеороликов, определяемых назначением, назначением, способствующих раскрытию художественного(рекламного) образа, соответствующих эмоциональным запросам общества;

**Знать на среднем уровне** методы разработки концептуальных идей видеороликов, определяемых назначением, назначением, способствующих

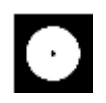

раскрытию художественного(рекламного) образа, соответствующих эмоциональным запросам общества;

**Знать на низком уровне** методы разработки концептуальных идей видеороликов, определяемых назначением, назначением, способствующих раскрытию художественного(рекламного) образа, соответствующих эмоциональным запросам общества;

**Уметь** формулировать и излагать изобразительными средствами раскадровки и операторской экспликации концептуальную идею, образ будущего видеоролика; создавать эскизы сцен, героев (персонажей), локаций; создавать и воплощать режиссерский замысел;

**Уметь на высоком уровне** формулировать и излагать изобразительными средствами раскадровки и операторской экспликации концептуальную идею, образ будущего видеоролика; создавать эскизы сцен, героев (персонажей), локаций; создавать и воплощать режиссерский замысел;

**Уметь на среднем уровне** формулировать и излагать изобразительными средствами раскадровки и операторской экспликации концептуальную идею, образ будущего видеоролика; создавать эскизы сцен, героев (персонажей), локаций; создавать и воплощать режиссерский замысел;

**Уметь на низком** формулировать и излагать изобразительными средствами раскадровки и операторской экспликации концептуальную идею, образ будущего видеоролика; создавать эскизы сцен, героев (персонажей), локаций; создавать и воплощать режиссерский замысел;

**Владеть** методами стимуляции творческих идей при синтезе возможных художественных идей и замыслов; приемами аргументации и обоснования состоятельности разработанных концепций

**Владеть на высоком уровне** методами стимуляции творческих идей при синтезе возможныххудожественных идей и замыслов; приемами аргументации и обоснования состоятельности разработанных концепций

**Владеть на среднем уровне** методами стимуляции творческих идей при синтезе возможныххудожественных идей и замыслов; приемами аргументации и обоснования состоятельности разработанных концепций

**Владеть на низком уровне** методами стимуляции творческих идей при синтезе возможныххудожественных идей и замыслов; приемами аргументации и обоснованиясостоятельности разработанных концепций

#### **Код и содержание компетенции**

**ПК-2** Способен руководить проектными работами, организовать и осуществить концептуальную и художественно-техническую разработку, подготовку проектной документации в области дизайна объектов, среды и систем

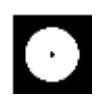

#### **Индикаторы и результаты обучения. Дескрипторы — основные признаки освоения компетенций (показатели достижении результатов обучении. Критерии оценивания**

**Знать** концептуальные основы разработки и создания видео-контента; современные материалы и технологии, производственные ресурсы, технические базы, аппаратные средства, сопутствующие производству и монтажу видеороликов; принципы создания маркетинговых коммуникаций на визуальных платформах социальных сетей instagram, tiktok, youtube, facebook

**Знать на высоком уровне** концептуальные основы разработки и создания видеоконтента;современные материалы и технологии, производственные ресурсы, технические базы, аппаратные средства, сопутствующие производству и монтажу видеороликов; принципы создания маркетинговых коммуникаций на визуальных платформах социальных сетей instagram, tiktok, youtube, facebook

**Знать на среднем уровне** концептуальные основы разработки и создания видеоконтента; современные материалы и технологии, производственные ресурсы, технические базы, аппаратные средства, сопутствующие производству и монтажу видеороликов; принципы создания маркетинговых коммуникаций на визуальных платформах социальных сетей instagram, tiktok, youtube, facebook

**Знать на низком уровне** концептуальные основы разработки и создания видеоконтента; современные материалы и технологии, производственные ресурсы, технические базы, аппаратные средства, сопутствующие производству и монтажу видеороликов; принципы создания маркетинговых коммуникаций на визуальных платформах социальных сетей instagram, tiktok, youtube, facebook

**Уметь** руководить съемочной группой; организовывать креативные и художественно-производственные процессы видеосъемок и видеомонтажа; разрабатывать и воплощать операторскую экспликацию на основе режиссерского постановочного сценария, изобразительно-декорационного оформления локаций, сцен игероев; обрабатывать видеоматериал цифровыми программнымисредствами; создавать спецэффекты;

**Уметь на высоком уровне** руководить съемочной группой; организовывать креативные и художественно-производственные процессы видеосъемок и видеомонтажа; разрабатывать и воплощать операторскую экспликацию на основе режиссерского постановочного сценария, изобразительно-декорационного оформления локаций, сцен и героев; обрабатывать видеоматериал цифровыми программнымисредствами; создавать спецэффекты;

**Уметь на среднем уровне** руководить съемочной группой; организовывать креативные и художественно-производственные процессы видеосъемок и видеомонтажа; разрабатывать и воплощать операторскую экспликацию на основе режиссерского постановочного сценария, изобразительно-декорационного оформления локаций, сцен игероев; обрабатывать видеоматериал цифровыми программнымисредствами; создавать спецэффекты;

**Уметь на низком уровне** руководить съемочной группой; организовывать

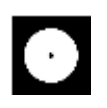

креативные и художественно-производственные процессы видеосъемок и видеомонтажа; разрабатывать и воплощать операторскую экспликацию на основе режиссерского постановочного сценария, изобразительно-декорационного оформления локаций, сцен и героев; обрабатывать видеоматериал цифровыми программнымисредствами; создавать спецэффекты;;

**Владеть** навыками создания видеороликов; навыками внедрения видеоконтента в другие виды аудиовизуального искусства; методами решения маркетинговых задач, путём размещения видео-контента на визуальных платформах социальных сетей instagram, tiktok, youtube, facebook

**Владеть на высоком уровне** навыками создания видеороликов; навыками внедрения видео-контента в другие виды аудиовизуального искусства; методами решения маркетинговых задач, путём размещения видео-контента на визуальных платформах социальных сетей instagram, tiktok, youtube, facebook

**Владеть на среднем уровне** навыками создания видеороликов; навыками внедрения видео-контента в другие виды аудиовизуального искусства; методами решения маркетинговых задач, путём размещения видео-контента на визуальных платформах социальных сетей instagram, tiktok, youtube, facebook

**Владеть на низком уровне** навыками создания видеороликов; навыками внедрения видео-контента в другие виды аудиовизуального искусства; методами решения маркетинговых задач, путём размещения видео-контента на визуальных платформах социальных сетей instagram, tiktok, youtube, facebook

# **2. МЕТОДИЧЕСКИЕ МАТЕРИАЛЫ, ОПРЕДЕЛЯЮЩИЕ ПРОЦЕДУРЫ ОЦЕНИВАНИЯ ЗНАНИЙ, УМЕНИЙ, НАВЫКОВ И (ИЛИ) ОПЫТА ДЕЯТЕЛЬНОСТИ, ХАРАКТЕРИЗУЮЩИХ ЭТАПЫ ФОРМИРОВАНИЯ КОМПЕТЕНЦИЙ И ТИПОВЫЕ КОНТРОЛЬНЫЕ ЗАДАНИЯ ИЛИ ИНЫЕ МАТЕРИАЛЫ, НЕОБХОДИМЫЕ ДЛЯ ОЦЕНКИ ЗНАНИЙ, УМЕНИЙ И УРОВНЯ ОВЛАДЕНИЯ ФОРМИРУЮЩИМИСЯ КОМПЕТЕНЦИЯМ**

## **2.1. Методические материалы по проведению текущего контроля**

#### **2.1.1. Формы текущего контроля**

Текущий контроль **—** систематическая проверка знаний, умений, навыков бакалавров, проводимая преподавателем на аудиторных занятиях в соответствии с учебной программой. Текущий контроль включает в себя тематический контроль – контроль знаний по темам и разделам дисциплины с целью оценивания этапов

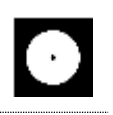

формирования знаний, умений, навыков обучающихся, усвоенных ими после изучения логически завершенной части учебного материала.

К текущему контролю относятся проверка знаний, умений и навыков обучающихся:

- − на занятиях;
- − по результатам выполнения самостоятельных заданий;
- − по результатам проверки качества компьютерной графики творческих учебных работ;

Формами текущего контроля по дисциплине являются: тестирование, творческие и проектные работы, устные опросы, проверка самостоятельной работы.

#### **2.2. Методические материалы по проведению промежуточной аттестации**

Промежуточная аттестация – процедура, проводимая в период **зачетноэкзаменационной сессии** с целью оценки качества освоения обучающимися дисциплины на определенном этапе.

Промежуточная аттестация обучающихся предусматривает проверку компетенций, а также уровня усвоения пройденного материала.

#### **2.2.1. Процедура зачета (1, 2 семестры при очной форме обучения; 1, 2 семестры при очно-заочной форме обучения); Процедура дифференцированного зачета (3 семестр при очной форме обучения; 3 семестр при очно-заочной форме обучения)**

#### **2.2.1.1. Форма промежуточной аттестации**

Формами промежуточной аттестации являются зачет и дифференцированный зачет, который проводится в форме тестирования и просмотра представленных творческих работ. На тестирование отводится 15-20 минут. Оценка знаний производится по 4-х балльной шкале.

#### **2.2.1.2. Критерии и шкала оценивания**

«**Отлично**» Выставляется обучающемуся, показавшему высокий уровень сформированности всех компетенций, всесторонние, систематизированные, глубокие знания дисциплины и умение уверенно применять их на практике при решении конкретных задач, свободное и правильное обоснование принятых решений.

«**Хорошо**» Выставляется обучающемуся, показавшему уровень сформированности всех компетенций выше среднего или высокий уровень сформированности большей части компетенций, твердо знающему материал,

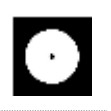

грамотно и по существу излагающему его, умеющему применять полученные знания на практике, но допускающему некритичные неточности в ответе или решении задач.

Выставляется обучающемуся, показавшему «Удовлетворительно» уровень сформированности компетенций ниже среднего, фрагментарный, разрозненный характер знаний, недостаточно точные формулировки базовых понятий, нарушающего логическую последовательность в изложении программного материала, но при этом владеющему основными разделами дисциплины, необходимыми для дальнейшего обучения и способному применять полученные знания по образцу в стандартной ситуации.

«Неудовлетворительно» Выставляется обучающемуся, компетенции которого сформированы на низком уровне или не сформированы вообще; который не знает большей части основного содержания дисциплины, допускает грубые ошибки в формулировках основных понятий дисциплины и решать типовые практические задачи.

В случае неудовлетворительной оценки обучающийся имеет право пересдать экзамен в установленном порядке.

#### $2.2.1.3.$ Типовые контрольные задания или иные материалы, необходимые для оценки знаний, умений и уровня овладения формирующимися компетенциями в процессе освоения лиспиплины

# 1 СЕМЕСТР (Процедура зачета)

#### Вопросы для тестирования уровня освоения компетенции ПК-1 по дескриптору «знать»

- 1. Для чего используется программное обеспечение Adobe After Effects
- для редактирования фотографий  $A_{\cdot}$
- **B.** для прототипирования сайтов

#### $\mathbf{C}$ монтажа видео, векторной графики, растровой, анимации и различных эффектов

- 2. Когда вы открываете Adobe After Effects как называется область где мы работаем?
- $\mathbf{A}$ . workspace / рабочее пространство
- $\mathbf{B}$ . рабочий стол
- $C_{\cdot}$ окна
- 3. Якорная точка это
- $\mathbf{A}$ . точка от которой идёт анимация и интерполяция параметров слоя
- точка останавливающая интерполяцию ускорения анимации  $\mathbf{B}$ .
- крестик для перемещения по экрану слоя обычной мышкой  $C_{\cdot}$ 
	- 4. Roto brush
- инструмент для рисования поверх видео  $\mathsf{A}$ .
- инструмент для обтравки объектов видео  $\mathbf{R}$ .
- инструмент для векторной обтравки через маску path  $C_{\cdot}$ 
	- 5. Puppet pin tool Muchonsyerca
- для закрепления за движущимся слоем  $A_{1}$
- для деформации движениями закрепленных пинов **B.**
- уточнения обтравленного края  $C_{\cdot}$ 
	- 6. К чему открывает доступ значок
- к управлению слоя в трех измерениях  $\mathbf{A}$ .
- $B<sub>1</sub>$ к выводу 3D модели куба
- $C_{\cdot}$ архивированию footage
	- 7. Как отмасштабировать или переместить несколько объектов уже имеющих анимацию и сохранить возможность анимировать их независимо друг от друга в той же композиции
	- А. привязать перентом к новому Null
	- В. сгруппировать в папку / ctrl+g
	- С. объединить через Pre-compose
	- 8. Когда зеленая линия появляется на временной шкале во время предварительного просмотра, это означает
	- А. уже просмотрено
	- В. превью видео просчиталось в оперативную память
	- С. протестировано и не содержит ошибок

Практические задания для выявления уровня освоения компетенции ПК-1 по дескриптору «уметь»

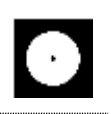

**Задания разработаны с учётом текущих семестровых задач, выдающихся в соответствии с особенностями творческой одаренности конкретной группы обучающихся.** 

1. Создать объект или систему компьютерной графики / цифрового дизайна / моушн-дизайна средствами профессионального программного обеспечения дизайнерской деятельности;

2. Выявить возможности модификации данного объекта / системы программными средствами;

3. Протестировать возможности сохранения и передачи объекта / системы в различных форматах;

**Перечень технических задач, выявляющих уровень освоения компетенции ПК-1 по дескриптору «владеть»**

**Задачи поставлены с учётом текущих семестровых заданий, выдающихся в соответствии с особенностями творческой одаренности конкретной группы обучающихся.**

1. Продемонстрировать при создании, обработке, сохранении и передаче объектов или систем компьютерной графики / цифрового дизайна / моушн-дизайна понимание принципов работы современных информационных технологий;

2. Продемонстрировать уровень владения информационными технологиями;

3. Продемонстрировать возможности широкого применения компьютерных технологий для решения задач профессиональной деятельности в области графического, веб- дизайна, цифрового искусства и пр.

# **Вопросы для тестирования уровня освоения компетенции ПК-2 по дескриптору «знать»**

1. Хоткей настроек композиции A.  $ctrl + c$ 

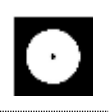

## B.  $ctrl + p$

- $C.$  **ctrl** + **k**
- 2. Что даст перевод слоя из иллюстратора во внутренний вектор shape layer
	- **A. анимировать цвет и форму шейпа, отлинковать от источника, качество отрисовки**
	- B. сменить шрифт внутри векторного файла
	- C. создат маски по формам объектов и удалит исходный файл иллюстратора
- 3. Вы импортировали видеоклип неизвестного размера и продолжительности. Что нужно сделать, чтобы создать композицию, которая автоматически будет нужного размера и продолжительности
- **A. Перенести на иконку новой композиции или правой кнопкой и New Comp from Selection**
- B. Создать новую композицию и Transform Fit to Comp
- C. Автоматически нельзя, нужно вначале проверить исходник и вручную создать новую композицию
- 4. Разрешение превью вьюпорта влияет на финальное качество видео?
- A. влияет
- B. настраивается при рендере
- **C. не влияет**
- 5. После импорта footage используемые в композиции изображения, звук и видео хранятся в
- A. внутри файла
- **B. линкуется их месторасположение**
- C. внутри программа after effects
- 6. Work area / рабочая область это
- **A. выделенная область на таймлайне, в пределах которой проигрывается видео**
- B. размер окна превью на экране, где мы видим изображение
- C. Окно рабочего пространства, в котором отображаются наши исходники (footage)

- 7. Хоткей убрать выделение
- A. F1
- B. ESC
- **C. F2**
- 8. Хоткей показать только параметры с кейфреймами / анимацией (он же если нажать ещё раз сворачивает слой, а на два быстрых нажатия разворачивает все доступные параметры)
- **A. U**
- B. K
- C. Y

**Практические задания для выявления уровня освоения компетенции ПК-2 по дескриптору «уметь»**

# **Задания разработаны с учётом текущих семестровых задач, выдающихся в соответствии с особенностями творческой одаренности конкретной группы обучающихся.**

1. Предложить несколько вариантов состоятельных концепций объектов или систем компьютерной графики / цифрового дизайна / моушн-дизайна на тему семестрового задания;

2. Осуществить художественно-техническую разработку объектов или систем компьютерной графики / цифрового дизайна / моушн-дизайна в ведущих графических редакторах;

3. Подготовить дизайн-макеты (файлы макетов) для различных видов воплощения — печати, размещения в сети Интернет и пр. (в зависимости от темы семестрового задания);

# **Перечень проектных задач, выявляющих уровень освоения компетенции ПК-2 по дескриптору «владеть»**

**Задачи поставлены с учётом текущих семестровых заданий, выдающихся в соответствии с особенностями творческой одаренности конкретной группы обучающихся.**

1. Продемонстрировать навыки исполнения объектов или систем компьютерной графики / цифрового дизайна / моушн-дизайна в различных компьютерных программах и графических редакторах;

2. Продемонстрировать высокий уровень подготовки дизайн-макетов (файлов макетов) для воплощения / внедрения;

## Вопросы для тестирования уровня освоения компетенции ПК-3 по дескриптору «знать»

- 1. Где настраивается размеры и пропорции создаваемого видео
- A. в свойствах footage
- В. в настройках композиции
- С. в настройках проекта
- 2. Хоткей поставить метку на таймлайне
- A.  $\sim$  /  $\ddot{E}$  /  $\ddot{)}$
- B. Caps lock
- $C^*$
- 3. Хоткей мышки / selection tool
- $A.S$
- **.**  $**V**$
- $C. M$
- 4. Хоткей инструмента Pan Behind (Anchor Point) Tool для настройки якорной точки
- $A. Y$
- $B. A$
- $C. V$
- 5. Для чего служит графа parent и pick whip
- A. parent даёт разрешение на доступ к footage, а pick whip запрещает
- В. привязывает слой в качестве маски, вырезающей по форме слоя
- С. привязывает слой к родительскому слою для повтора PSR
- 6. Хоткей дублирования выбранного слоя/эффекта/shape/ и т.д.
- A.  $ctrl + d$
- B.  $ctrl + i$
- C. alt и перемещение выбранного
- 7. В версии After Effects до 2023 если маска через .TrkMat то с какого слоя берётся форма
- A. со всех нижних
- B. с нижестоящего
- **C. с следующего верхнего**
- 8. Кнопка отключения эффектов на слое
- fx **A.**
- \* B.
- 灭  $C_{\cdot}$

#### **2 СЕМЕСТР (Процедура зачёта)**

**Вопросы для тестирования уровня освоения компетенции ПК-1 по дескриптору «знать»**

- 1. Столбец в котором можно взять в качестве маски верхний слой
- **A. .TrkMat**
- B. Parent & Link
- C. T
- 2. Кнопка для сохранения качества при увеличении/апскейле векторных файлов или композиции внутри композиции
- 乎 A.
- \* **B.**
- C.  $\bullet$ 
	- 3. Иконка в чекбоксе для включения моушен блюр для движущихся объектов
- Ò **A.**
- $\bullet$ B.
- $\overline{\phantom{a}}$ C.
	- 4. Чекбокс превращающий слой в "корректирующий слой", берёт форму слоя и применяет коррекцию/фильтры ко всем слоям ниже
- $\bullet$ **A.** fx
- B.  $\bullet$  $C_{\cdot}$ 
	- 5. Чекбокс для включения 3D пространства для слоя

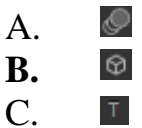

6. Переключатель создания маски или шейпа внутри шейпового слоя

- $\top$ A.
- .TrkMat B.

⊪★⊠∶ **C.**

- 7. Анимация формы внутренней маски
- **こ** Mask Path **A.**
- O Mask Expansion B.
- **⑦ Mask Feather** C.

8. Анимация формы шейпового/векторного объекта делается через

- A.  $ctrl + t$
- **B. Path**
- C. только покадрово в сторонней программе
- 9. Инструмент для настройки якорной точки (anchor point)
- A.
- **B.**
- C.
	- 10. В каком формате легче всего импортировать растровую графику с сохранением размера и местоположения слоёв
	- A. png
	- B. ai
	- **C. psd**
	- 11. В каком формате легче всего импортировать векторную графику с сохранением размера, местоположения слоёв и без потерь качества
	- A. svg
	- **B. ai**
	- C. eps
	- 12. Как отключить интерполяцию/плавное изменение между кейфреймами, сделав переход резким
- A. выделить нужные ключи и нажать по ним правой кнопкой Rove Across Time
- **B. выделить нужные ключи и нажать по ним правой кнопкой Toggle Hold Keyframe**
- C. выделить нужные ключи и кликнуть с зажатым Ctrl
- 13. Какое преимущество и возможность даёт видео с большим количеством кадров, например 240
- **A. можно замедлить без потери качества**
- B. прорисовку качества деталей в изображение
- C. можно ускорить без потери качествах
- 14. Если вы находитесь на 15 кадре в композиции с частотой кадров 30, то сколько это в секундах
- A. 0.2 секунды
- B. 15 миллисекунд
- **C. 0.5 секунды**

## **Практические задания для выявления уровня освоения компетенции ПК-1 по дескриптору «уметь»**

## **Задания разработаны с учётом текущих семестровых задач, выдающихся в соответствии с особенностями творческой одаренности конкретной группы обучающихся.**

1. Создать объект или систему компьютерной графики / дизайна среды / архитектурного дизайна средствами профессионального программного обеспечения дизайнерской деятельности;

2. Выявить возможности модификации данного объекта / системы программными средствами;

3. Протестировать возможности сохранения и передачи объекта / системы в различных форматах;

#### **Перечень технических задач, выявляющих уровень освоения компетенции ПК-1 по дескриптору «владеть»**

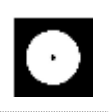

**Задачи поставлены с учётом текущих семестровых заданий, выдающихся в соответствии с особенностями творческой одаренности конкретной группы обучающихся.**

1. Продемонстрировать при создании, обработке, сохранении и передаче графических примитивов After Effects, понимание принципов работы современных информационных технологий;

2. Продемонстрировать уровень владения информационными технологиями;

3. Продемонстрировать возможности широкого применения компьютерных технологий для решения задач профессиональной деятельности в области средового и архитектурного дизайна, цифрового искусства и пр.

# **Вопросы для тестирования уровня освоения компетенции ПК-2 по дескриптору «знать»**

ПК-2 Способен создавать авторские концепции, осуществлять художественно-техническую разработку, оформлять проектную документацию, руководить проектными работами

- 1. Почему местоположение anchor point такое важное
- A. закрепляет слой за движением другого слоя
- B. закрепляет линк на исходный файл
- **C. относительно неё идёт анимация Position/Scale/Rotation (PSR)**
- 2. Кнопка записать анимацию (кнопка начала записи! если ещё раз нажать то сотрёт все ключи у этого параметра)
- O. A.  $\bullet$ B.
- Õ **C.**
	- 3. Хоткей растянуть сразу все выбранные кейфреймы для замедления/ускорения
- **A. alt**
- B. shift
- C. ctrl
- 4. Кнопка чтобы перейти к графику скорости / Graph Editor
- $A<sub>1</sub>$  $B<sub>1</sub>$
- ベ  $\mathbf{C}$ .
	- 5. Хоткей пресета интерполяции "easy ease" T
- $\mathbf{A}$  $F2$
- U **B.**
- $\mathbf{C}$ .  $F<sub>9</sub>$ 
	- 6. Хоткей для создания экспрешн
	- $A$  ctrl
	- B. alt
	- C. shift
	- 7. Сгруппировать выбранные слои в композицию

#### А. правой кнопкой и pre-compose

- В. правой кнопкой и create group
- C.  $ctrl+g$
- 8. Хоткей обрезать слой
- A. alt+ $\lceil$ ]
- B.  $ctrl+()$
- C. shift +  $\{\}$
- 9. Оптимальный видео кодек для социальных сетей, телефонов, мессенджеров по весу, поддержки без установки стороннего софта, и времени кодирования
- A.  $mp4$
- B. h264
- $C$  mov
- 10. В чём недостаток встроенного рендера After Effects до версии 2023 в сравнении с Media Encoder
- А. нет кодека h264 / h265 и контейнера mp4
- В. скорость работы
- С. поддержка альфа канала

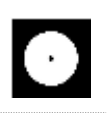

- 11. Можно ли анимировать вложенный контент внутри слоя по отдельности
- $A.$  Het
- В. да, только для иллюстраторского вектора
- С. да, только для шейпового вектора
- 12. Что такое footage
- А. необработанное видео
- В. любой исходный используемый материал
- С. шаблон с гринскрином
- 13. Поддерживает ли контейнер mp4 альфа канал (прозрачность)
- А. ла
- В. только для h264
- С. нет
- 14. Что такое тр4
- А. видео кодек
- В. формат медиаконтейнера и расширение файла
- С. расширение файла только для видео

## Практические задания для выявления уровня освоения компетенции ПК-2 по дескриптору «уметь»

## Задания разработаны с учётом текущих семестровых задач, выдающихся в соответствии с особенностями творческой одаренности конкретной группы обучающихся.

1. Предложить несколько вариантов состоятельных концепций видео роликов или систем компьютерной графики на тему семестрового задания;

2. Осуществить художественно-техническую разработку видео роликов или систем компьютерной;

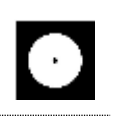

3. Подготовить дизайн-макеты (файлы макетов) для различных видов воплощения — печати. размещения в сети Интернет и пр. (в зависимости от темы семестрового задания);

**Перечень проектных задач, выявляющих уровень освоения компетенции ПК-2 по дескриптору «владеть»**

**Задачи поставлены с учётом текущих семестровых заданий, выдающихся в соответствии с особенностями творческой одаренности конкретной группы обучающихся.**

1. Продемонстрировать навыки исполнения моушн - графики или систем компьютерной графики;

2. Продемонстрировать высокий уровень подготовки дизайн-макетов (файлов макетов) для воплощения / внедрения;

# **3 СЕМЕСТР (Процедура зачета)**

## **Вопросы для тестирования уровня освоения компетенции ПК-1 по дескриптору «знать»**

1. Как сделать, чтобы примитив был невидимым в окне обзора, но видимым при рендеринге?

A. напротив объекта / верхняя это Visible in Renderer, нижняя это Visible in Editor

## **B. напротив объекта / нижняя Visible in Renderer , верхняя Visible in Editor**

C. напротив объекта

- 2. Если нажать и напротив объекта то
- A. A. объект отключится для превью
- B. **B. объект полностью отключиться и перестанет отображаться**

C. C. объект перестанет отображаться но будет воздействовать на форму и физику

- 3. Сменить/сбросить лейаут, набор/местоположение инструментов
- A. кликнуть в правом верхнем углу на New Layouts
- **B. КЛИКНУТЬ НА** Standard Model
- C. нажать ctrl+z
- 4. Включить отображение сетки геометрии для примитива
- display и выбрать любой со словом lines  $\mathbf{A}$ .
- перейти к вкладке object и найти segments  $\mathbf{B}$ .
- достаточно выбрать режим работы с гранями  $C_{\cdot}$ 
	- 5. Основные уровни редактирования полигонального объекта
- $A_{\cdot}$ генератор, кривая, сплайн
- $\mathbf{B}$ примитив, модификатор и деформер
- $\mathbf{C}$ . точки, грани, полигоны
	- 6. Зациклить готовую анимацию
- с зажатым альтом кликнуть по иконке часов и написать LoopOut()  $A_{\cdot}$
- выбрать точки и в окне атрибутов выбрать нужный тип зацикливания  $\mathbf{B}$ .

выбрать объект/параметр в окне таймлайна и в окне атрибутов  $\mathbf{C}$ выбрать нужный тип зацикливания

- 7. Сколько окон обзора вида в программе Cinema 4D?
- $\mathbf{A}$  $\mathbf{1}$
- $B<sub>1</sub>$  $\overline{2}$
- $\mathbf{C}$  $\overline{\mathbf{4}}$

8. Какой хоткей отменяет отмену действия?

- $\mathbf{A}_{\bullet}$  $ctrl+v$
- $B<sub>1</sub>$  $ctrl + z$
- $\mathcal{C}$  $ctrl+shift+z$

Практические задания для выявления уровня освоения компетенции ПК-1 по дескриптору «уметь»

Задания разработаны с учётом текущих семестровых задач, выдающихся в соответствии с особенностями творческой одаренности конкретной группы обучающихся.

1. Создать 3D визуализацию;

2. Выявить возможности модификации данной визуализации;

3. Протестировать возможности сохранения и передачи объекта / системы в различных форматах;

Перечень технических задач, выявляющих уровень освоения компетенции ПК-1 по дескриптору «владеть»

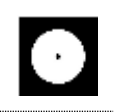

**Задачи поставлены с учётом текущих семестровых заданий, выдающихся в соответствии с особенностями творческой одаренности конкретной группы обучающихся.**

1. Продемонстрировать при создании, обработке, сохранении и передаче 3D моделей в Cinema 4D, понимание принципов работы современных информационных технологий;

2. Продемонстрировать уровень владения информационными технологиями;

3. Продемонстрировать возможности широкого применения компьютерных технологий для решения задач профессиональной деятельности.

## **Вопросы для тестирования уровня освоения компетенции ПК-2 по дескриптору «знать»**

- 1. Хоткей отмены действия перемещения камеры
- A. ctrl+y
- $B.$  ctrl+z.
- **C. ctrl+shift+z**
	- 2. Хоткей для навигации мышкой по окну обзора?
- A. ctrl
- B. пробел
- **C. alt / 123**
	- 3. Хоткей превью рендера кадра на котором находимся в окне вьюпорта
- **A. ctrl+r**
- $B.$  alt+r
- $C.$  shift+r
	- 4. Хоткей интерактивно обновляющегося превью рендера в окне вьюпорта
- A. ctrl+r
- $B.$  **alt+r**
- C. shift+r
	- 5. Хоткей сгруппировать объекты через null

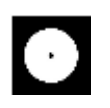

- A. ctrl+g
- **B. alt+g**
- C. shift+g
	- 6. Хоткей настроек проекта
	- **A. ctrl+b**
	- B. ctrl+k
	- **C.** ctrl+p
	- 7. Хоткей перевести выделенный объект в редактируемый
	- A. Ctrl+t
	- **B. С**
	- C. двойной клик инструментом для редактирования полигонов, граней или точек
	- 8. Хоткей нового соединения при работе с <sup>12</sup> Joint Tool
- **A. ctrl**
- B. shift
- C. двойной клик

**Практические задания для выявления уровня освоения компетенции ПК-2 по дескриптору «уметь»**

**Задания разработаны с учётом текущих семестровых задач, выдающихся в соответствии с особенностями творческой одаренности конкретной группы обучающихся.**

1. Предложить несколько вариантов моушн графики;

2. Осуществить художественно-техническую разработку в ведущих 3D редакторах;

3. Подготовить проект для различных видов воплощения — 3D печати, размещения в сети Интернет и пр. (в зависимости от темы семестрового задания);

**Перечень проектных задач, выявляющих уровень освоения компетенции ПК-2 по дескриптору «владеть»**

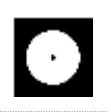

# **Задачи поставлены с учётом текущих семестровых заданий, выдающихся в соответствии с особенностями творческой одаренности конкретной группы обучающихся.**

1. Продемонстрировать навыки исполнения объектов или систем компьютерной ведущих 3D редакторах;

2. Продемонстрировать высокий уровень подготовки моушн графики;

## **4 СЕМЕСТР (Процедура дифференцированного зачёта)**

## **Вопросы для тестирования уровня освоения компетенции ОПК-6 по дескриптору «знать»**

1. Кнопка записать движение объекта

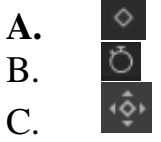

- 2. Чтобы настроить ускорение скорости движения
- A. раздвинуть кейфреймы дальше друг от друга

#### **B. через график скорости**

- C. сблизить кейфреймы к друг другу
	- 3. Куда жать чтобы сбросить значение параметра на дефолтные (например позишн)
- A. правой кнопкой в цифры напротив параметра
- **B. правой кнопкой в стрелку напротив цифры**
- C. левой кнопкой в стрелку напротив цифры
	- 4. Изменить длину ролика можно в
- A. в настройках композиции ctrl+k
- B. в настройках рендера ctrl+b выставить больше кадров
- **C. в правой части таймлайн задать цифру**
	- 5. Инструмент который может клонировать объекты по заданной форме

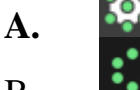

B.  $\overline{C}$ .

- 6. Какая кнопка мышки выполняет переход в режим выбора окон обзора (в перспективе, фронтальный, боковой, верхний)?
- A. правая кнопка мышки, во вьюпорте выбрать нужное
- B. жать 1/2/3 и ктрить колёсиком Scroll
- **C. нажать колёсиком Scroll во вьюпорте**
- 7. Где должен находиться деформер в слоях для воздействия на полигональные объект
- A. он линкуется ссылкой
- **B. внутри объекта или сгруппирован через Null**
- C. в него нужно поместить деформирмируемый объект
- 8. Где должен находиться генератор в слоях, чтобы он работал
- 1. он линкуется ссылкой
- 2. внутри объекта или сгруппирован
- **3. нужно поместить в него объект**

**Практические задания для выявления уровня освоения компетенции ОПК-6 по дескриптору «уметь»**

**Задания разработаны с учётом текущих семестровых задач, выдающихся в соответствии с особенностями творческой одаренности конкретной группы обучающихся.** 

1. Создать объект или систему компьютерной графики средствами Cinema 4D;

2. Выявить возможности модификации данного объекта / системы программными средствами Cinema 4D;

3. Протестировать возможности сохранения и передачи объекта / системы в различных форматах;

#### **Перечень технических задач, выявляющих уровень освоения компетенции ОПК-6 по дескриптору «владеть»**

**Задачи поставлены с учётом текущих семестровых заданий, выдающихся в соответствии с особенностями творческой одаренности конкретной группы обучающихся.**

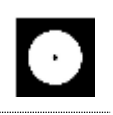

1. Продемонстрировать при создании, обработке, сохранении и передаче графических примитивов Cinema 4D, понимание принципов работы современных информационных технологий;

2. Продемонстрировать уровень владения технологиями в Cinema 4D;

3. Продемонстрировать возможности широкого применения компьютерных технологий для решения задач профессиональной деятельности в области средового и архитектурного дизайна, цифрового искусства и пр.

# **Вопросы для тестирования уровня освоения компетенции ПК-2 по дескриптору «знать»**

- 1. Как называется тег выравнивающий объект по сплайну?
- A. Align to Path
- **B. Align to Spline**
- C. Spline Wrap

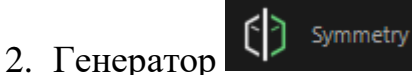

- A. симметрично разделяет объект
- B. создаёт надрез по центру
- **C. отражает симметричную копию**
	- 3. <sup>12</sup> Joint Tool предназначен для
- A. соединения точек
- B. настройки изгибов
- **C. создания костей**
	- 4. Деформер Skin нужен для
- A. настройки кожного покрова модели
- **B. закрепления костей к полигонам**
- C. настройки влияния веса костей на полигоны

# 5. Тэг Weight

- A. настройка массы физических объектов
- **B. веса влияние костей на полигоны**
- C. веса сглаживания сабдивижна на выбранное

6. Что делает деформер

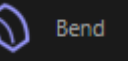

- A. скругляет
- B. создаёт фаску на краях граней

#### **C. загибает**

- 7. Где искать настройки выбранного инструмента
- A. нажать правой кнопкой по инструменту
- B. слева в верхнем меню tools
- **C. сразу после выбора инструмента в атрибутах в правом нижнем углу**
- 8. Как изменить размер примитива по одной из осей не переводя в полигональный?
- A. инструментом потянуть за квадратик на конце необходимой оси
- **B. любым инструментом в режиме объекта потянуть за оранжевую точку на необходимой оси**
- C. потянуть за кубик в центре объекта

**Практические задания для выявления уровня освоения компетенции ПК-2 по дескриптору «уметь»**

**Задания разработаны с учётом текущих семестровых задач, выдающихся в соответствии с особенностями творческой одаренности конкретной группы обучающихся.**

1. Предложить несколько вариантов объекто на тему семестрового задания в Cinema 4D;

2. Осуществить художественно-техническую разработку в Cinema 4D;

3. Подготовить рендеры для различных видов воплощения;

## **Перечень проектных задач, выявляющих уровень освоения компетенции ПК-2 по дескриптору «владеть»**

**Задачи поставлены с учётом текущих семестровых заданий, выдающихся в соответствии с особенностями творческой одаренности конкретной группы обучающихся.**

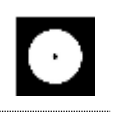

1. Продемонстрировать навыки исполнения объектов или систем компьютерной графики в ведущих 3D редакторах;

2. Продемонстрировать высокий уровень подготовки 3D моделей для последующего использования;